## **Manage Standard Status Types**

[Home >](https://confluence.juvare.com/display/PKC/User+Guides) [EMResource >](https://confluence.juvare.com/display/PKC/EMResource) [Guide - Regions](https://confluence.juvare.com/display/PKC/Regions) > Manage Standard Status Types

EMResource provides access to numerous standard status types that can be used to classify status types. You may be authorized to specify which standard status types are available to a region.

Only Juvare can assign a standard status type to a status type. However, if you are authorized to manage standard status types for a region, you can create a status type out of a standard status type. That new status type is then available for use in the region.

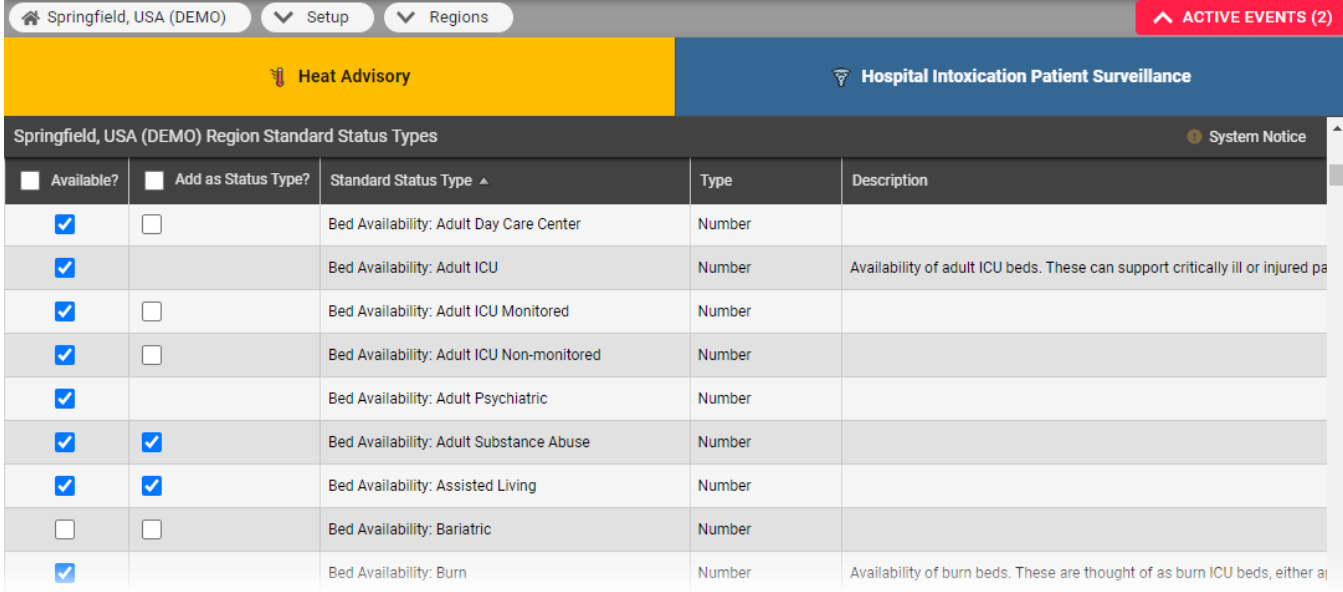

## **To manage standard status types**

- 1. In the main menu, click **Setup** and, in the list, select **Regions**. The Region List opens.
- 2. Locate the region and, on that row, click **Std Status Types**. The (region name) Region Standard Status Types page opens.
- 3. Take any of these actions.
	- a. To make a standard status type available to the region, in the **Available?** column, select the checkbox.
	- b. To create a status type based on the standard status type, in the **Add as Status Type?** column, select the checkbox.
- 4. Click **Save**.